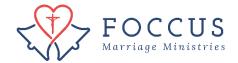

## View all Couple Inventories

 Click on FOCCUS Session Management to see your FOCCUS Sessions and click on REFOCCUS Session Management to see your REFOCCUS Sessions. The steps that follow show FOCCUS screens but steps are applicable to REFOCCUS Sessions as well.

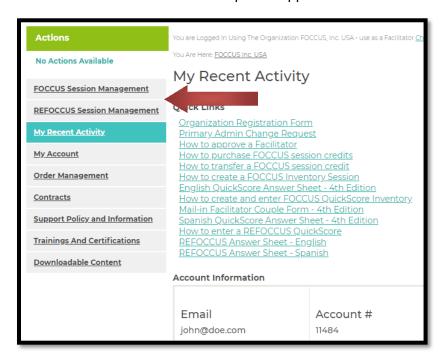

2. Click on "View All." You will see all of your couples. If you have more than one page of couples, click on the arrow at the bottom of the page to scroll through. You can also search name/initials (depending on how you created their session) and search by Session ID.

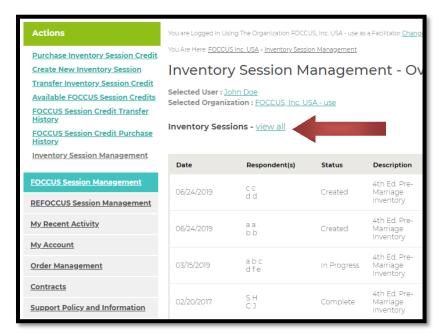

If you have more than one page of couples, click on the arrow at the bottom of the page to scroll through. You can also search name/initials (depending on how you created their session) and can search by Session ID.

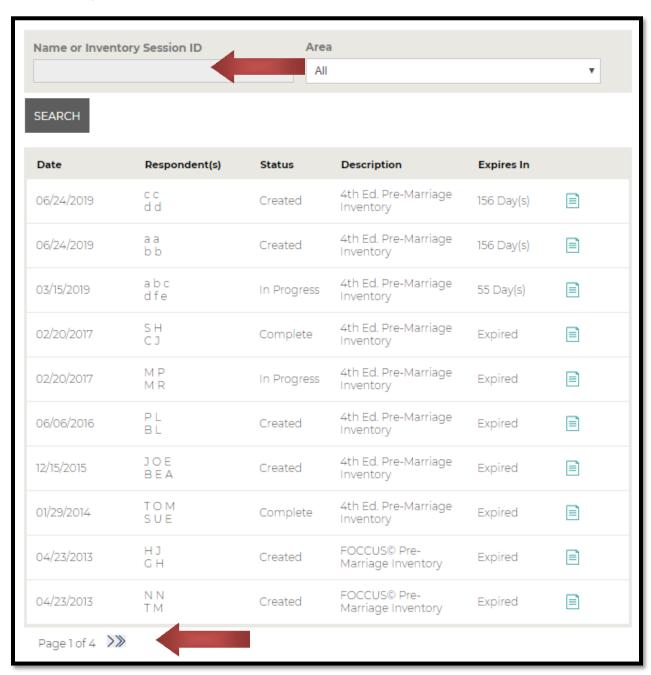